# Uma Abordagem de Visualização Geoespacial de Dados Censitários Brasileiros\*

Beatriz Assumpção Tergolino<sup>[0000−0001−9294−8883]</sup> e Sandro da Silva Camargo[0000−0001−8871−3950]

Programa de Pós-Graduação em Computação Aplicada, Universidade Federal do Pampa, Bagé, RS, Brasil http://cursos.unipampa.edu.br/cursos/ppgcap/ {beatriztergolino.aluno,sandrocamargo}@unipampa.edu.br

Resumo. Dentre as bases dos sistemas de monitoramento da agricultura moderna estão os sistemas de informação geográfica e geoespacial na forma de bancos de dados espaciais, tecnologias e métodos de processamento de dados de sensoriamento remoto, aplicações e serviços web  $\operatorname{cartogr\'aficos. Embora existam novas tecnologias, órgăo governamentais}$ que disponibilizam predominantemente seus dados divulgados em formatos estático, como planilhas e arquivos não editáveis, causando algumas adversidades no processo de análise e visualização desses dados, como acontece no Brasil. O objetivo deste trabalho é a aplicação de técnicas de visualização de dados para gerar mapas interativos dos dados da Pesquisa da Pecuária Municipal (PPM), elaborada pelo Instituto Brasileiro de Geografia e Estatística (IBGE) e publicado no Censo Brasileiro do ano de 2017.

Palavras-Chave: Visualização de Dados · Sistemas de Informação Geográfica · Pecuária · Censo Agropecuário.

## 1 Introdução

Dentre as bases dos sistemas de monitoramento da agricultura moderna estão os sistemas de informação geográfica e geoespacial na forma de bancos de dados espaciais, tecnologias e m´etodos de processamento de dados de sensoriamento remoto, aplicações e serviços web cartográficos [1]. Com os recursos tecnológicos disponíveis atualmente, é possível criar mapas interativos que integrem dados em formato tabular com referências espaciais, agregando novos aspectos de informação visual [2]. Estes sistemas de informação geográfica e geoespacial podem ser um poderoso recurso para avaliação e planejamento da produção. Além disso, a melhor visualização destes aspectos pode melhorar a compreensão da realidade e auxiliar a criação e monitoramento de políticas públicas de incentivo à produção agropecuária [3].

<sup>\*</sup> O presente trabalho foi realizado com apoio da Coordenação de Aperfeiçoamento de Pessoal de Nível Superior - Brasil (CAPES) - Código de Financiamento 001.

Segundo Santiago  $[4]$ , o uso de técnicas de visualização de dados é um poderoso recurso para lidar com a abundˆancia de dados no qual o mundo se encontra submerso. Com a evolução das tecnologias usadas no georreferenciamento como sensores e sistemas de informação, a quantidade e diversidade dos dados geoespaciais à disposição vem crescendo, assim como a análise que é capaz de se realizar. Lobo [5] afirma que apesar deste campo já ser analisado por longo tempo, suas funcionalidades mais recentes apresentam novos métodos através da utilização de técnicas de modernos Sistemas de Informação Geográfica, Inteligência Artificial e Sistemas de Visualização de Dados. Apesar de todos estes novos recursos tecnológicos, órgãos governamentais ainda disponibilizam a maioria de seus dados estatísticos em publicações no formato tabular, dificultando o processo de análise e visualização.

Neste contexto, o objetivo deste trabalho é a aplicação de técnicas de visualização de dados para gerar mapas interativos dos dados da Pesquisa da Pecuária Municipal (PPM) [6], elaborada pelo Instituto Brasileiro de Geografia e Estatística (IBGE) e publicado no Censo Brasileiro do ano de 2017.

Este artigo está organizado da seguinte forma: na Seção 2, se expõe a metodologia proposta para o desenvolvimento do trabalho, incluindo a caracterização da pesquisa, as ferramentas utilizadas e a fonte de dados. Na Seção 3, são apresentados e discutidos os resultados observados no presente estudo. Por fim, na Seção 4, são apresentadas as Considerações Finais mais relevantes referentes ao estudo desenvolvido no presente trabalho.

### 2 Material e Métodos

Esta pesquisa é classificada da seguinte forma: Quanto à natureza, é uma pesquisa aplicada;Quanto aos objetivos, é uma pesquisa descritiva;Quanto aos procedimentos, é uma pesquisa experimental.

Neste trabalho, será utilizada a linguagem de programação R, versão 4.1.3 [10], além do *Integrated Development Environment* (IDE) RStudio, versão 1.4.1106. Serão ainda utilizadas as bibliotecas maptools, versão 1.1-4, spdep, versão 1.2-4, cartography, versão 3.0.1, rgdal, versão 1.5-320, geobr, versão 1.6.4, RColor-Brewer, versão 1.1-2, leaflet, versão 2.1.1. Foi também utilizado o mapa do Brasil em formato shapefile  $^1$ .

A base de dados utilizada foi disponibilizada pelo IBGE, em formato Comma Separated Value (CSV), e era composta pelos seguintes dados: Código do Estado ou Município, Nome do Estado ou Município, e quantidade de cabeças do rebanho ou quantidade de toneladas produzidas da cultura<sup>2</sup>.

As etapas para execução das atividades deste trabalho são as seguintes: 1) Carga da base de dados 2) Pré-processamento dos dados para resolução de problemas de qualidade, como o tratamento de dados faltantes; 3) Importação do  $shapefile; 4)$  Geração do mapa iterativo; e 5) Disponibilização do mapa iterativo.

<sup>1</sup> https://www.ibge.gov.br/geociencias/downloads-geociencias.html

<sup>2</sup> https://censoagro2017.ibge.gov.br/templates/censo agro/resultadosagro/index.html

# 3 Resultados e Discussões

Para avaliação dos resultados, foram selecionados os dados somente da área de pecuária no Brasil. Podem ser gerados os mapas de outros produtos agropecuários, como suínos, ovinos, caprinos e aves. Após a realização das etapas descritas na Seção 2, foram gerados os mapas interativos. Uma amostra do resultado obtido ´e o mapa apresentado na Figura 1.

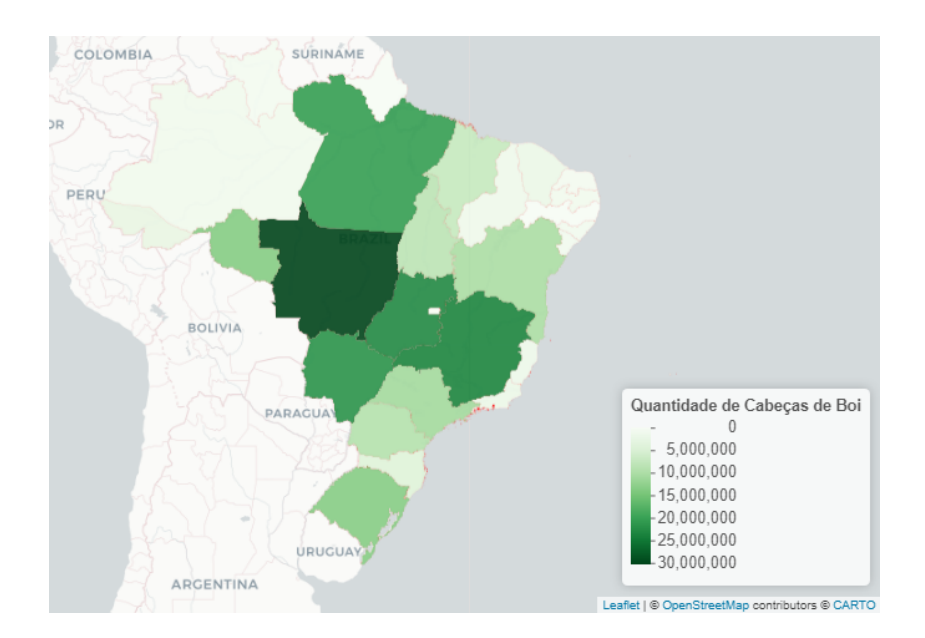

Fig. 1. Mapa do Brasil com Quantidade de Cabeças de Gado por Estado no ano de 2016.

Os estados da região Centro-Oeste, entre as grandes regiões, apresentam um total de 34,4% da produção bovina total do país e isso se dá devido a existência de áreas propícias à criação extensiva que associada com a adjacência à grandes centros de produção de grãos e agroindústria facilita não só a criação de animais a pasto mas também o estabelecimento de confinamentos voltados para o período de engorda dos animais  $[11]$ . Ao clicar em qualquer estado, é possível ver que a quantidade de animais é apresentada em formato numérico através de uma Popup que abre com um click do mouse em cima do seu respectivo estado brasileiro. Um melhor detalhamento dos recursos disponíveis pode ser visto no youtube em https://youtu.be/L4z54EnRCIk.

## 4 Conclusões

A evolução das tecnologias de coleta, processamento e disponibilização de dados, a periodicidade da geração de dados está reduzindo. Adicionalmente a disseminação do uso de sensores e dispositivos de coleta, gera uma expectativa de potencializar o crescimento desta quantidade de dados em formato digital. Porém, as técnicas de análise e visualização não evoluem na mesma velocidade da coleta, principalmente em relação aos recursos disponibilizados pelos órgãos governamentais, dificultando a tomada de decisão em vários tipos de processos [2].

Este trabalho apresentou uma proposta de visualização de dados geoespaciais, utilizando a linguagem de programação R e pacotes como: maptools, cartography, tmap, dplyr e geobr. Os dados coletados a partir de fontes oficiais da publicação Pesquisa da Pecuária Municipal (PPM) [6], elaborada pelo Instituto Brasileiro de Geografia e Estatística (IBGE) e publicado no Censo Brasileiro do ano de 2017. Os próximos passos deste trabalho envolvem a disponibilização da abordagem aqui proposta na plataforma online Shiny [9].

### References

- 1. Fritz, S. et al: A comparison of global agricultural monitoring systems and current gaps. Agricultural Systems. 168, pp. 258–272 (2019)
- 2. Silva, F. C. C. da: Visualização de dados: passado, presente e futuro. LIINC em revista. Rio de Janeiro, RJ. 15(2), pp. 205–223 (2019)
- 3. Erunova, M. G. et al.: Geospatial database for digitalization of agriculture of the Krasnoyarsk territory. IOP Conf. Ser. Earth Environ. Sci. 315(3) 032022 (2019)
- 4. Santiago, G. A. S.: A contribuição das ferramentas visuais para o processo de desenvolvimento de produtos, uma revisão sistemática da literatura. 11<sup>0</sup> Congresso Brasileiro de Inovação e Gestão de Desenvolvimento do Produto. São Paulo, Brasil (2017)
- 5. Lobo, V.: An´alise de Dados Geoespaciais Utilizando Mapas Auto-Organizados. XXIV Jornadas de Classificação e Análise de Dados (JOCLAD 2017). Faculdade de Engenharia da Universidade do Porto. Porto, PT. pp. 9 (2017)
- 6. Instituto Brasileiro de Geografia e Estatística (IBGE). Censo Agropecuário, Florestal e Aquícola 2017. Rio de Janeiro, RJ. https://censos.ibge.gov.br/agro/2017. Acessado em Jan. 2022.
- 7. Prodanov, C. C., Freitas, E. C. de,: Metodologia do trabalho científico: métodos e técnicas da pesquisa e do trabalho acadêmico. 2 ed. Editora Feevale, Novo Hamburgo, Brasil (2013)
- 8. Gil, A. C., et al: Como elaborar projetos de pesquisa. 4 ed. Editora Atlas, São Paulo, Brasil (2002).
- 9. Fawcett, L.: Using Interactive Shiny Applications to Facilitate Research-Informed Learning and Teaching, Journal of Statistics Education, 26(1), pp.2–16 (2018)
- 10. R Core Team: R: A Language and Environment for Statistical Computing, R Foundation for Statistical Computing, Vienna, Austria 2020. Disponível em https://www.R-project.org/.
- 11. Instituto Brasileiro de Geografia e Estatística (IBGE). Produção Pecuá Municipal 2016. Rio de Janeiro, RJ. https://biblioteca.ibge.gov.br/visualizacao/periodicos/84/ppm 2016 v44 br.pdf. Acessado em Ago. 2022.